#### — — • • • • • • — — — • • • • • • — — — • • • • • • — — — • • • • • • — — — • • • • • • — — — — — • • • • • Mikroprozessor ATmega328 • • — — —

• • •

• • •

• Arduino Standalone

• • • —

• • • —

- Arduino IDE Erfahrungen
- Rechteckschwingung Arduino (\*.ino \*.cpp )
- ATmega328P Daten, Externe Anschlüsse
- AVR Architektur
- Memory, SRAM Data Memory
- Arithmetic logic unit, Signalprocessing
- Register PORTB
- I/O-Port programmieren
- Mnemonic SBI, OUT
- GNU AVR-GCC
- Assembler: Quelle zum Opcode
- Gerd's AVR Simulator
- Programm schreiben, Assembler-Code
- Assembler-Code-Listing
- Simulation SIM 02
- Scope SIM\_02, SIM\_05
- **Cycles**
- Informationen

### Thema

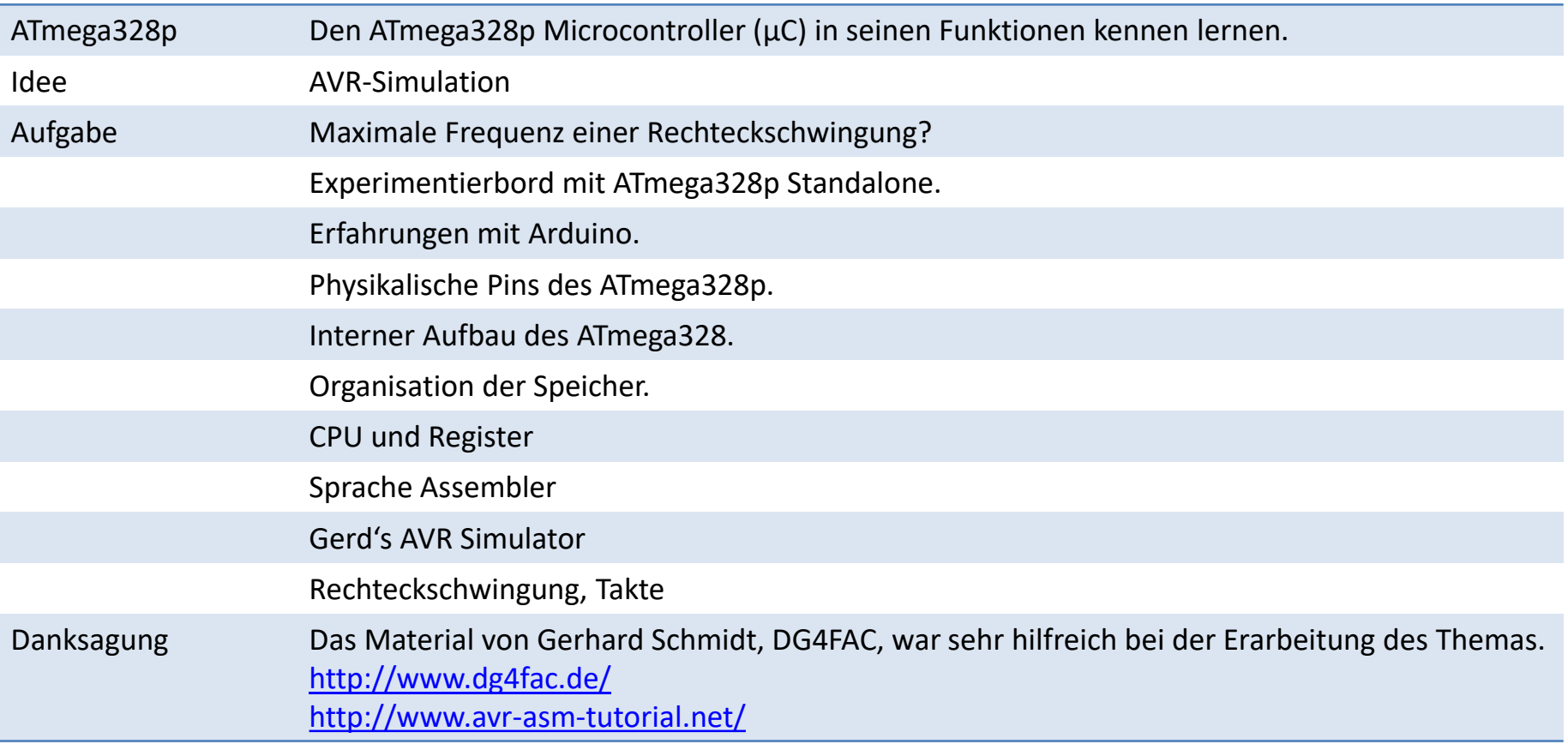

#### Arduino Standalone

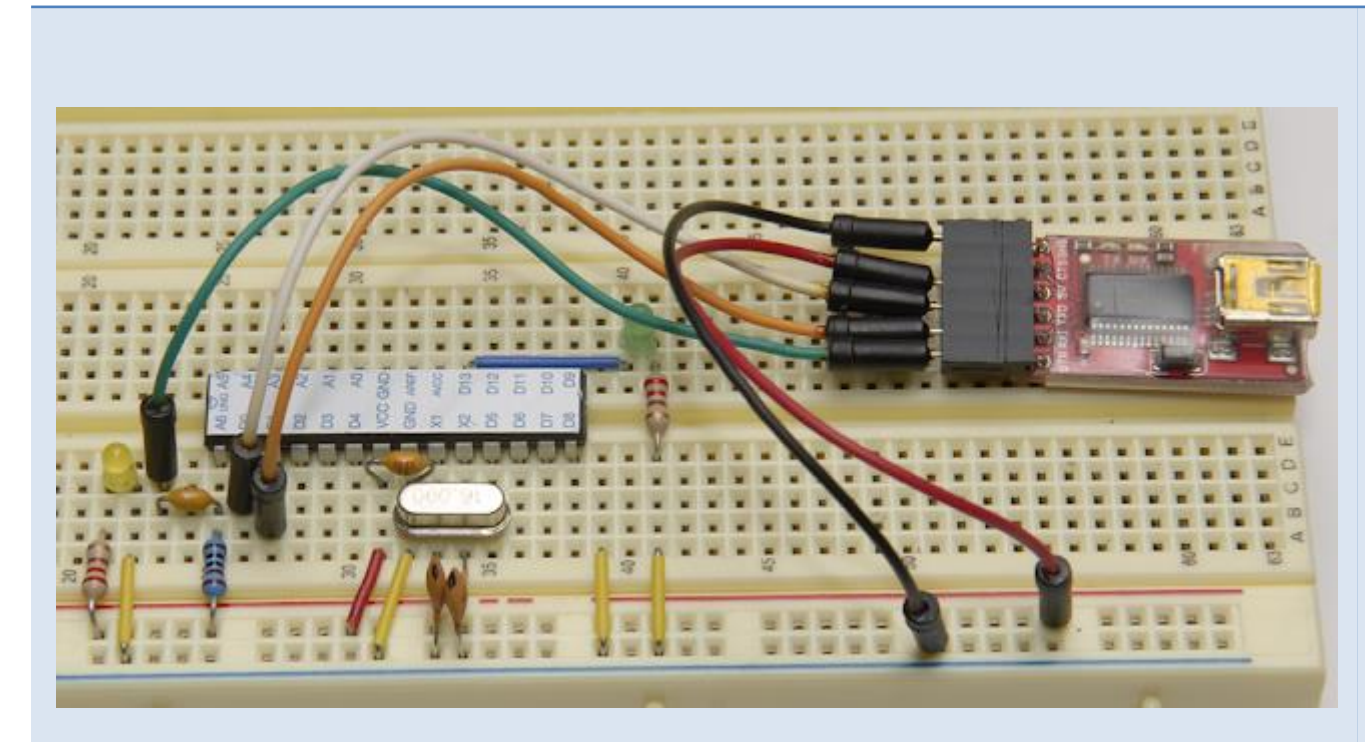

FTDI Tx an IC Pin #2 (Tx an Rx) FTDI Rx an IC Pin #3 (Rx an Tx) FTDI DTR an Kondensator 0 ,1 µF und weiter an IC Pin 1 FTDI Gnd an Steckbrett FTDI 5V an Steckbrett

#### Quelle:

<https://www.yuriystoys.com/2012/02/arduino-on-beadboard-uploading-your.html>

## Arduino IDE Erfahrungen

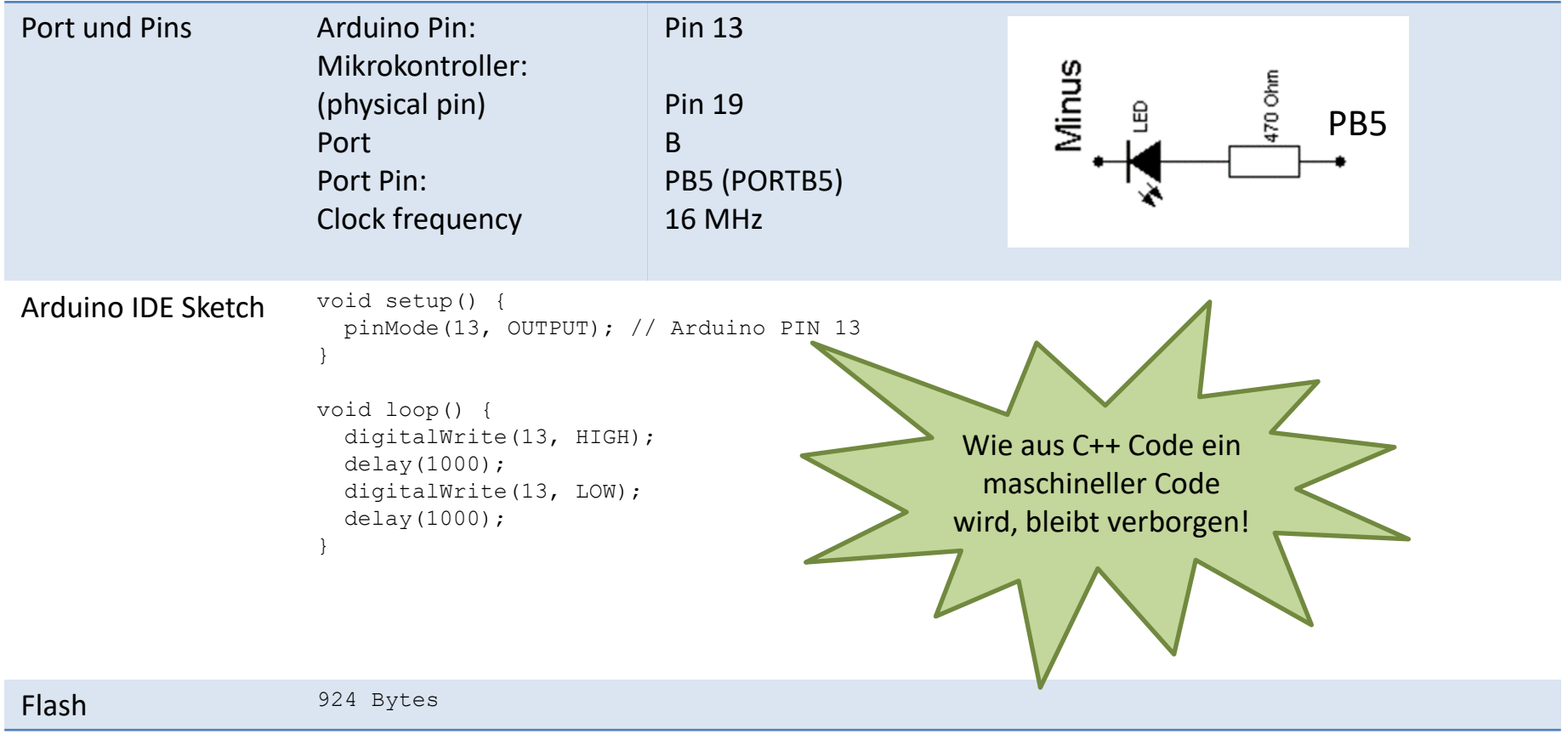

## Rechteckschwingung Arduino (\*.ino)

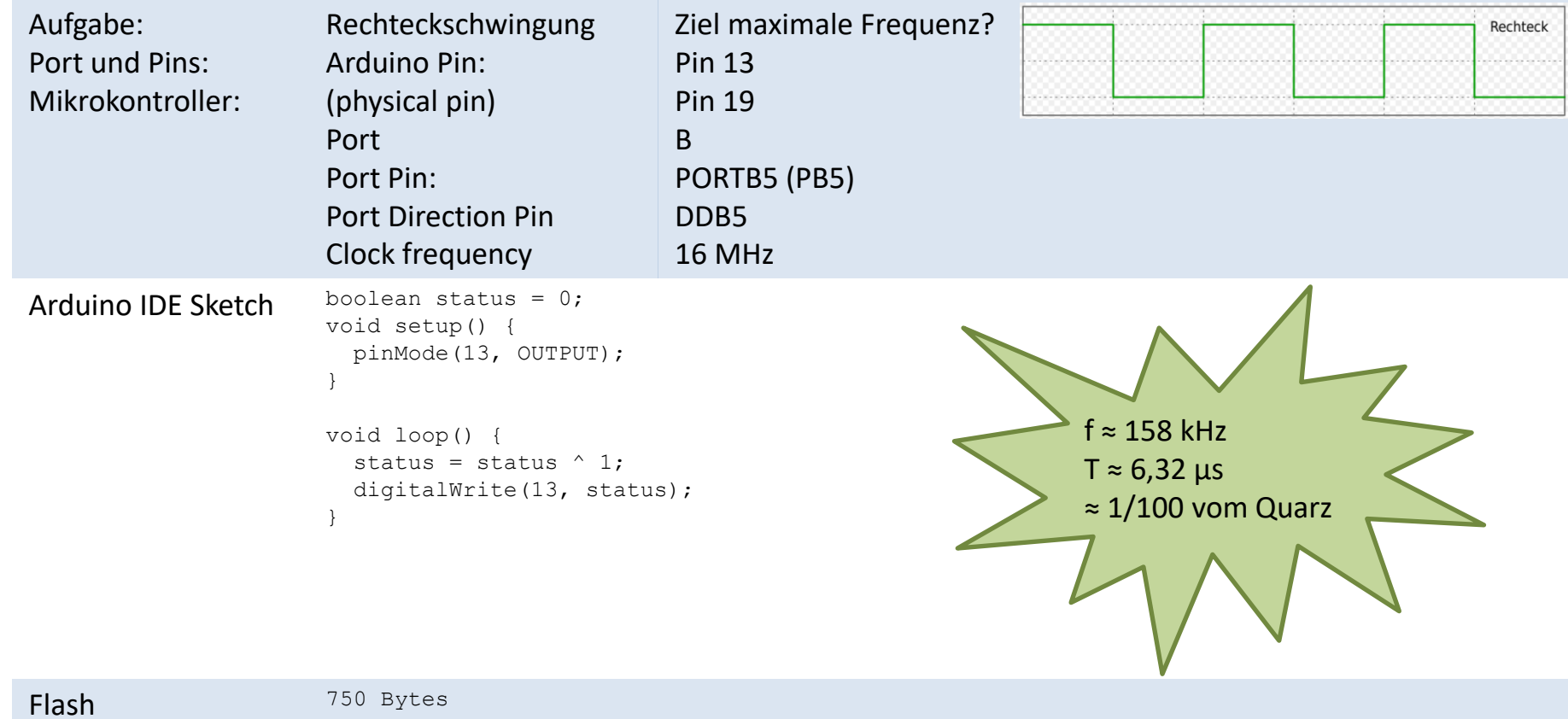

## Rechteckschwingung Arduino (\*.cpp)

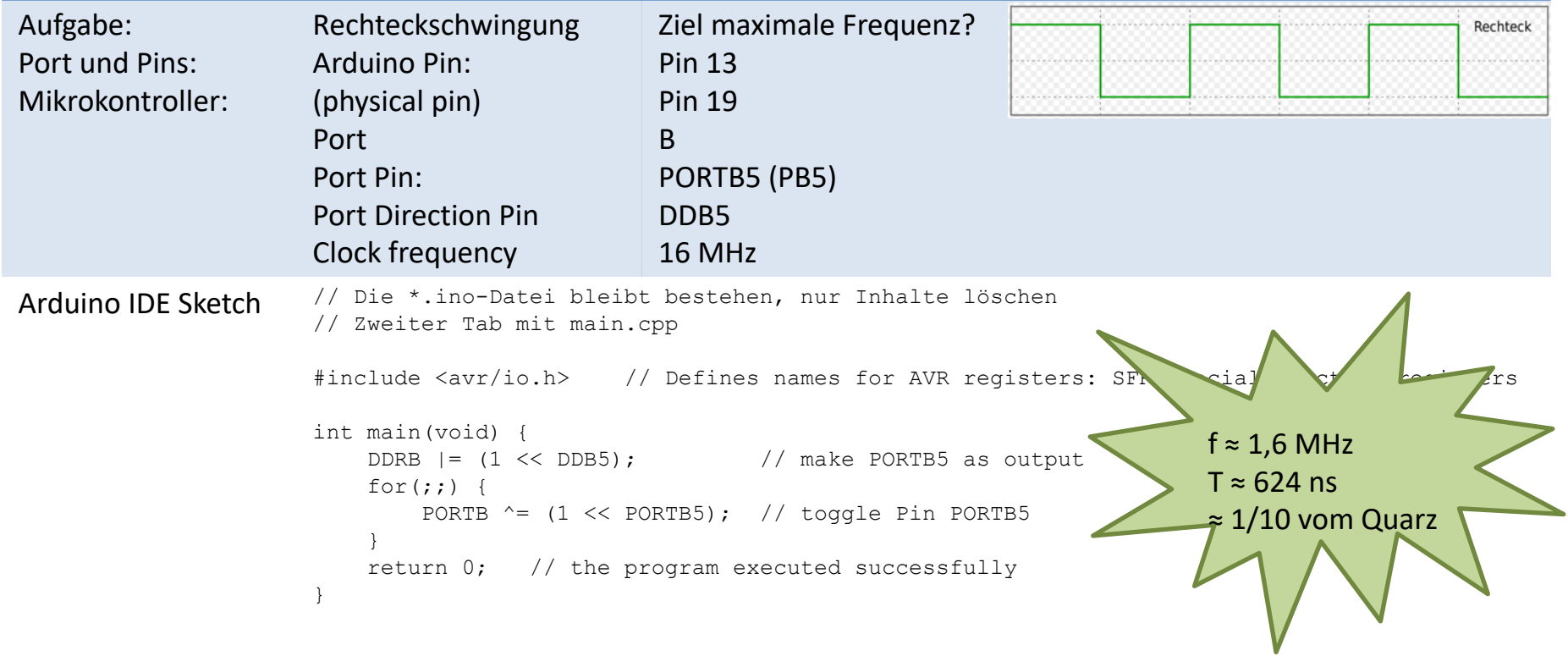

#### ATmega328P Daten

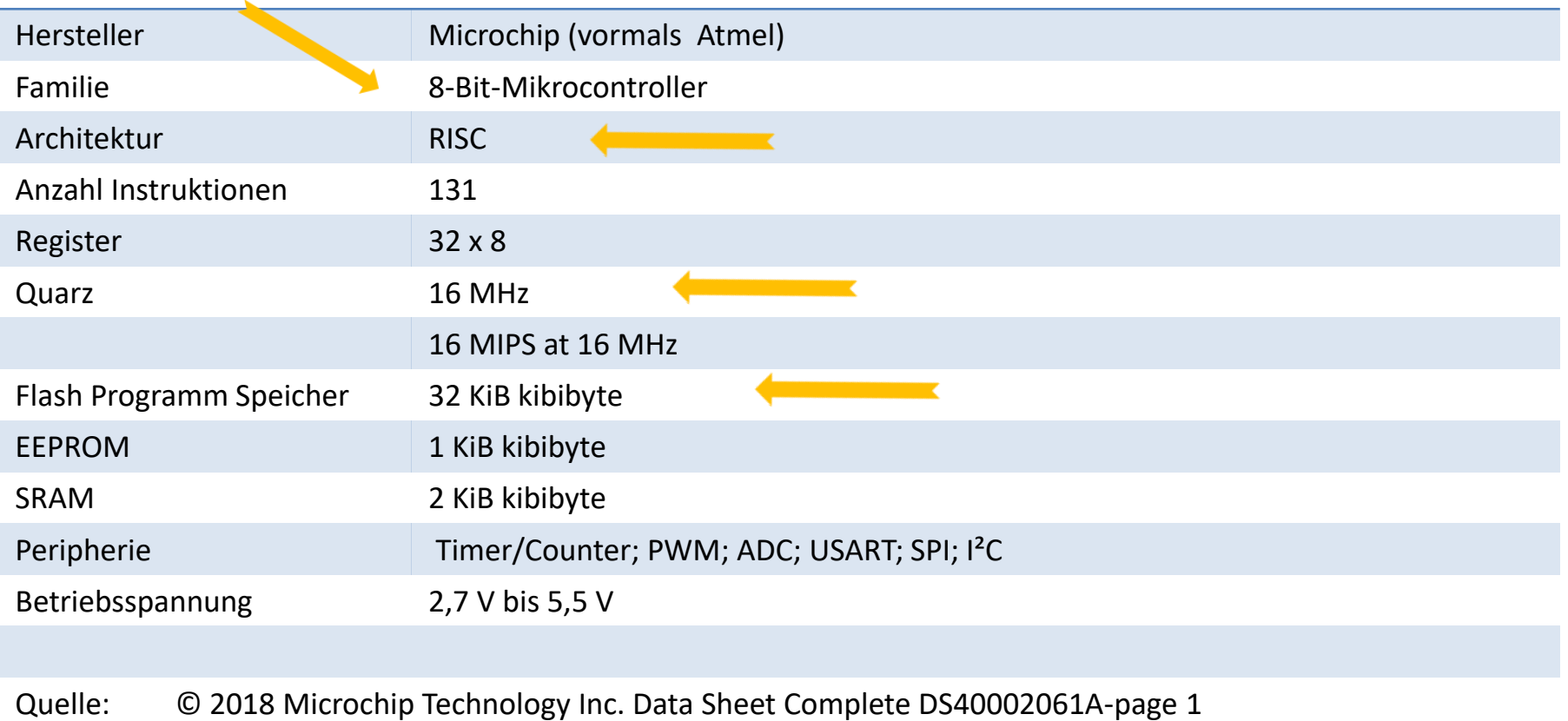

#### Externe Anschlüsse

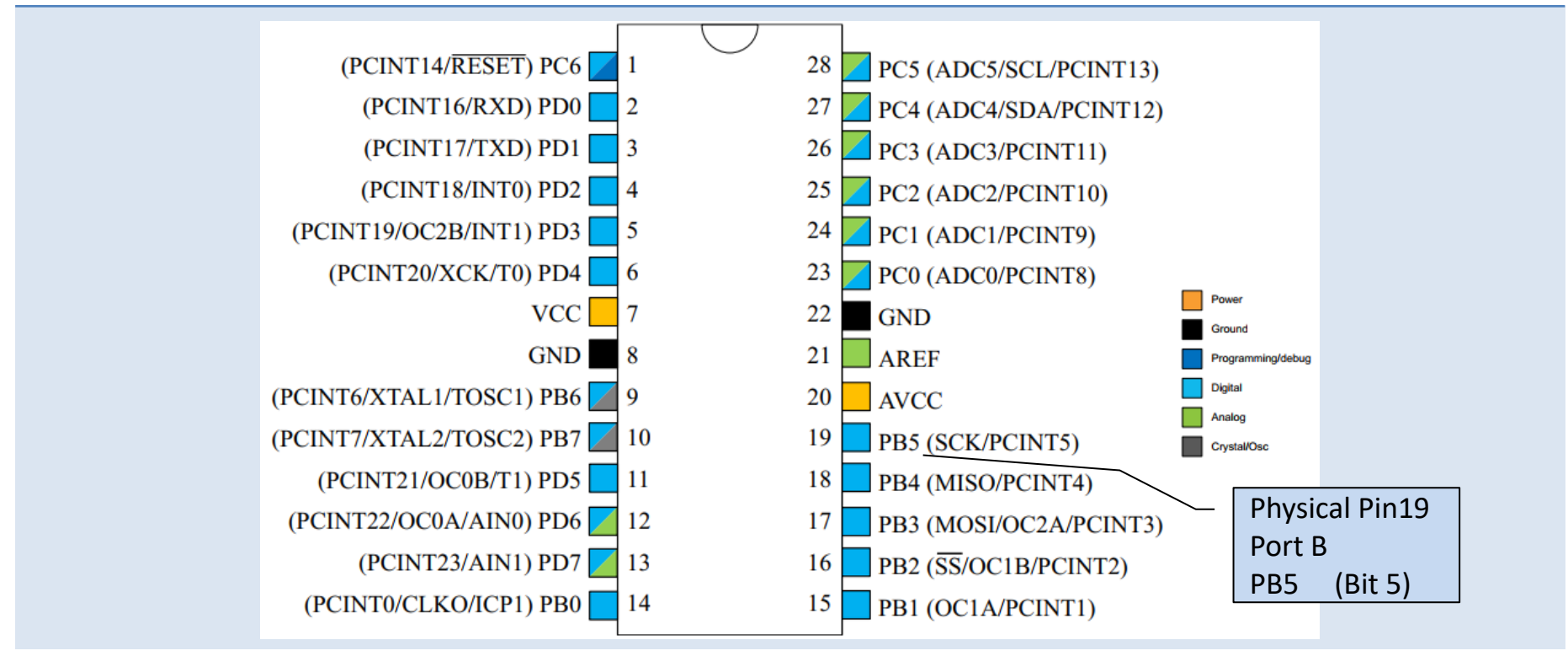

Quelle: Atmel-42735A-ATmega328/P\_Datasheet\_Complete-06/2016

## AVR Architektur

Harvard-Architektur RISC

Program **Flash** Memory for Application …

Data Memory

- 32 x 8 General Purpose Working Registers
- I/O memory space wit 64 addresses, **Ports**
- Internal **SRAM**

**ALU** supports arithmetic and logic operations between registers or between a constant and a register

Digital Signalprocessing

Quelle: <https://microchipdeveloper.com/8avr:avrcore>

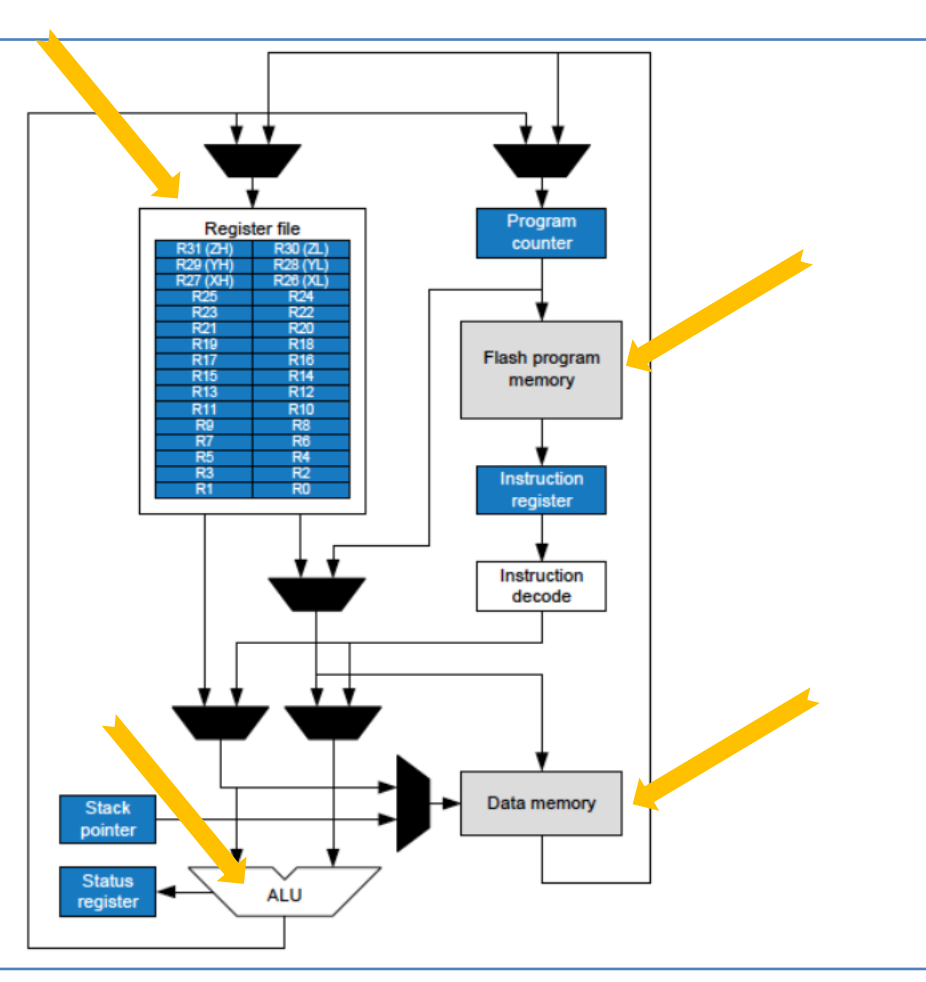

#### Memory

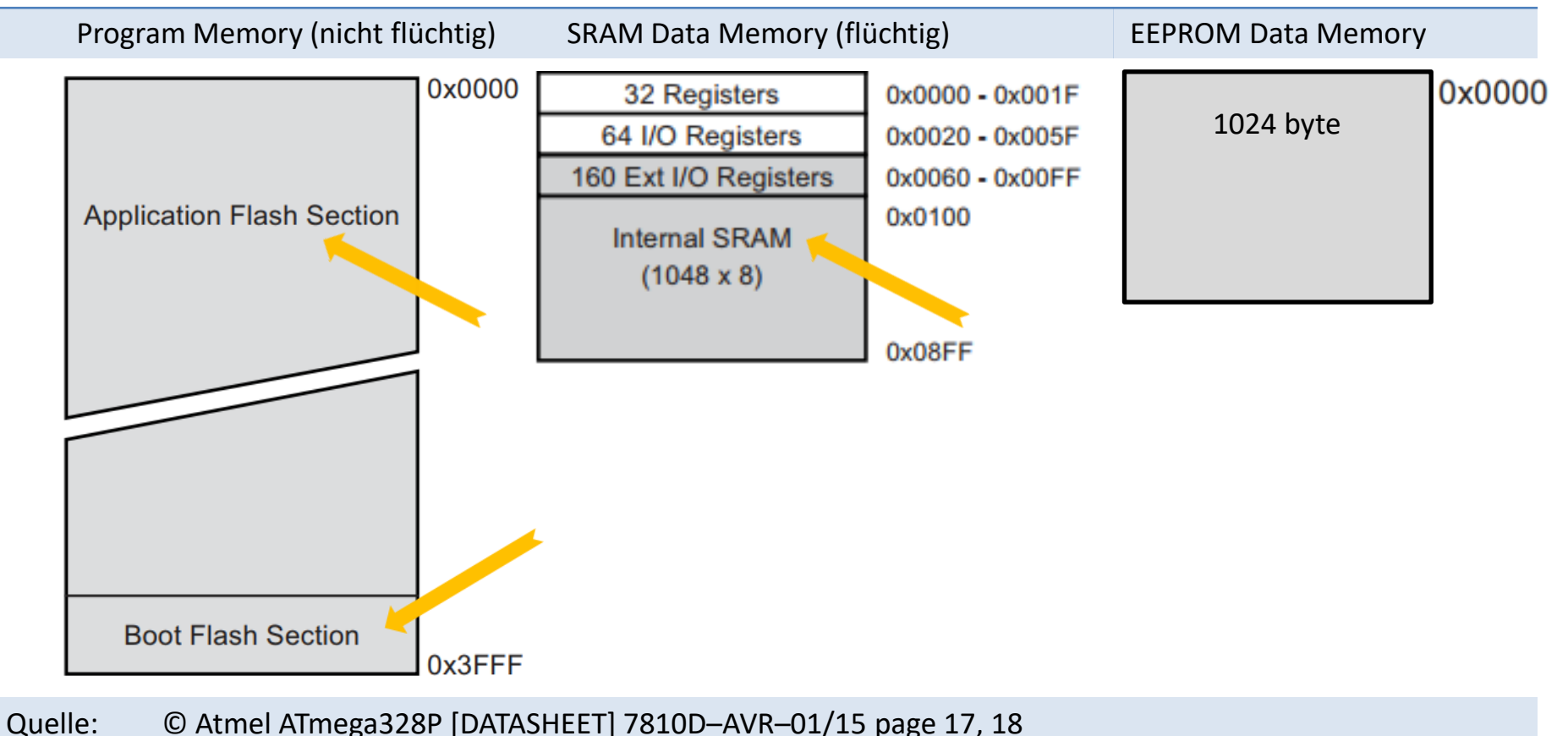

10

#### SRAM Data Memory

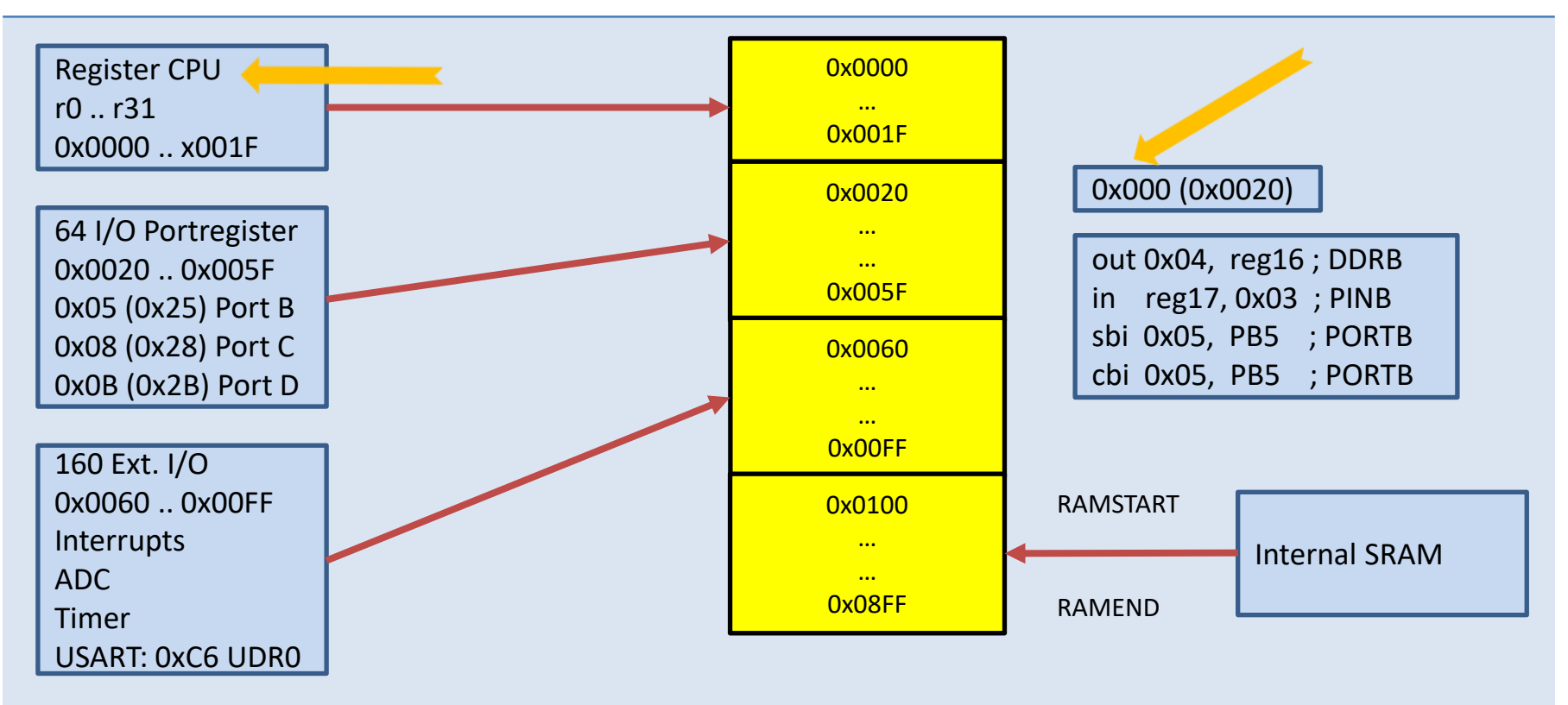

#### Arithmetic logic unit

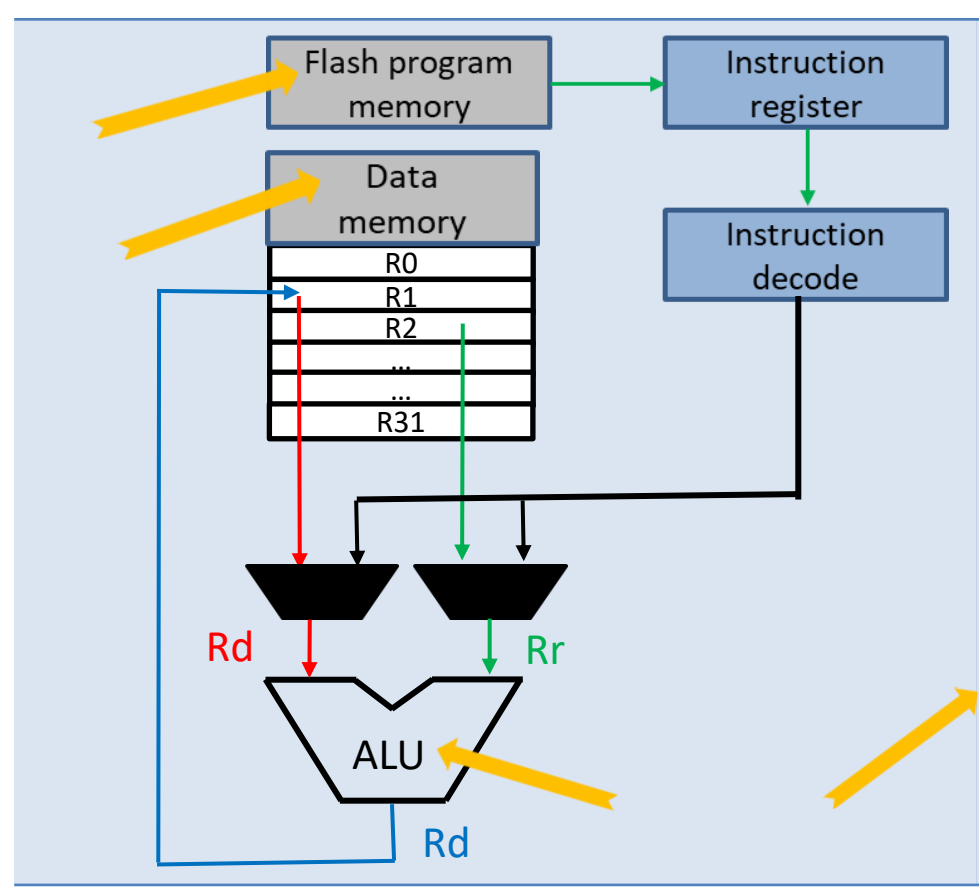

Innerhalb eines Taktes werden arithmetische Operationen zwischen General Purpose Registern (oder einem Register und einer Konstanten) ausgeführt.

Die Operationen haben die Kategorien: Arithmetisch, logisch, bit-Operationen

Beispiel: add r1,r2 ; Add r2 to r1 (r1=r1+r2)

ADD Rd,Rr  $Rd \leftarrow Rd + Rr$ 0 ≤ d ≤ 31, 0 ≤ r ≤ 31

## Signalprocessing

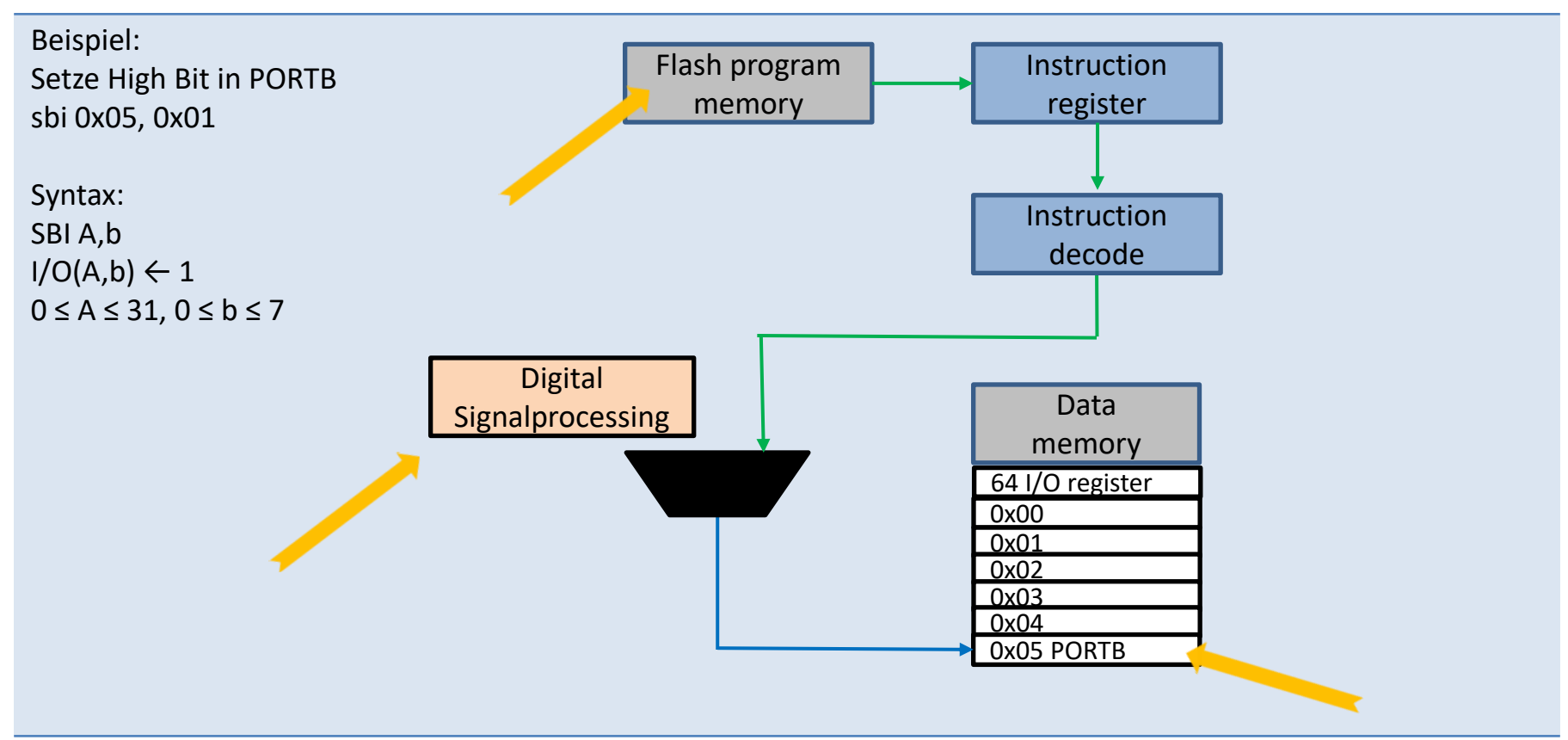

#### Register PORTB

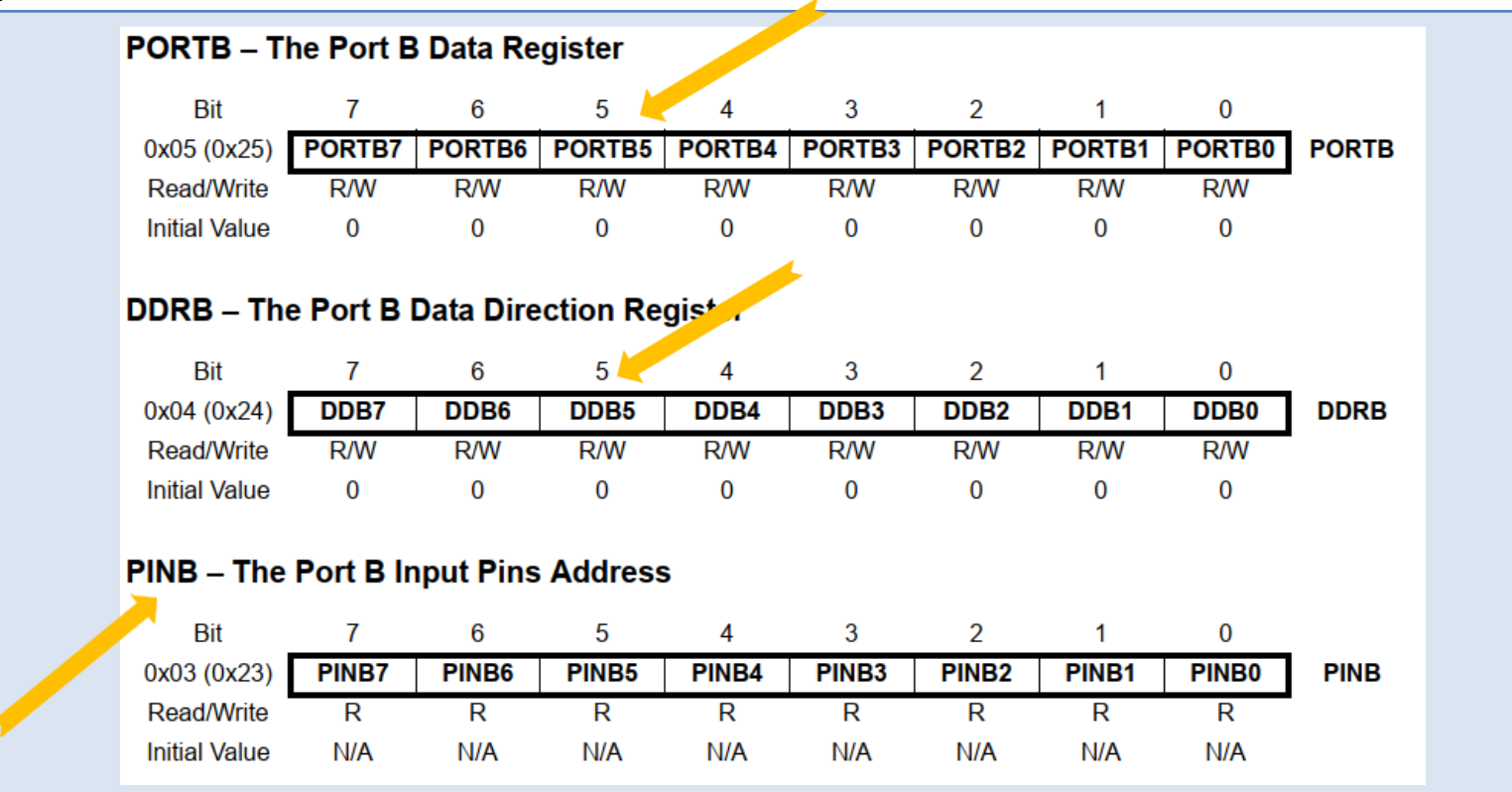

Quelle: © 2018 Microchip Technology Inc. Data Sheet Complete DS40002061A-page 100

## I/O-Port programmieren

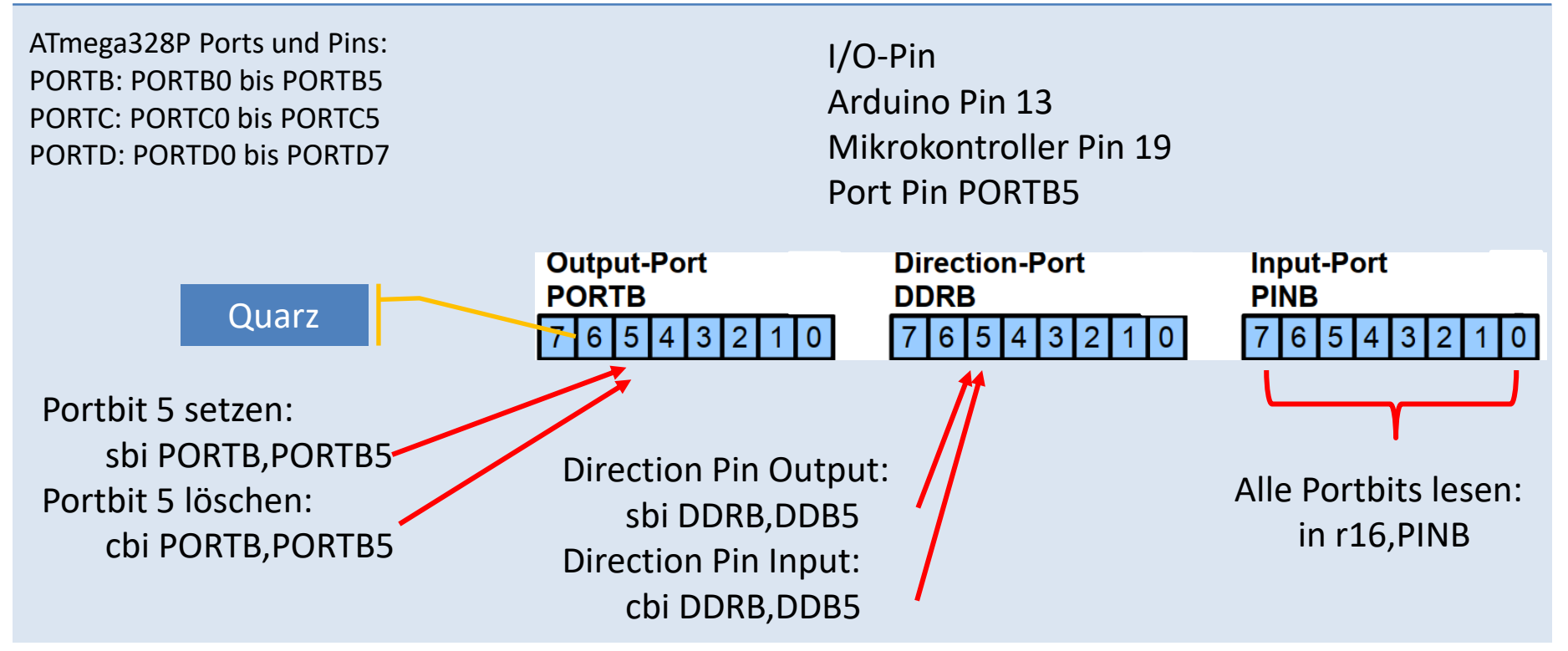

#### Mnemonic SBI

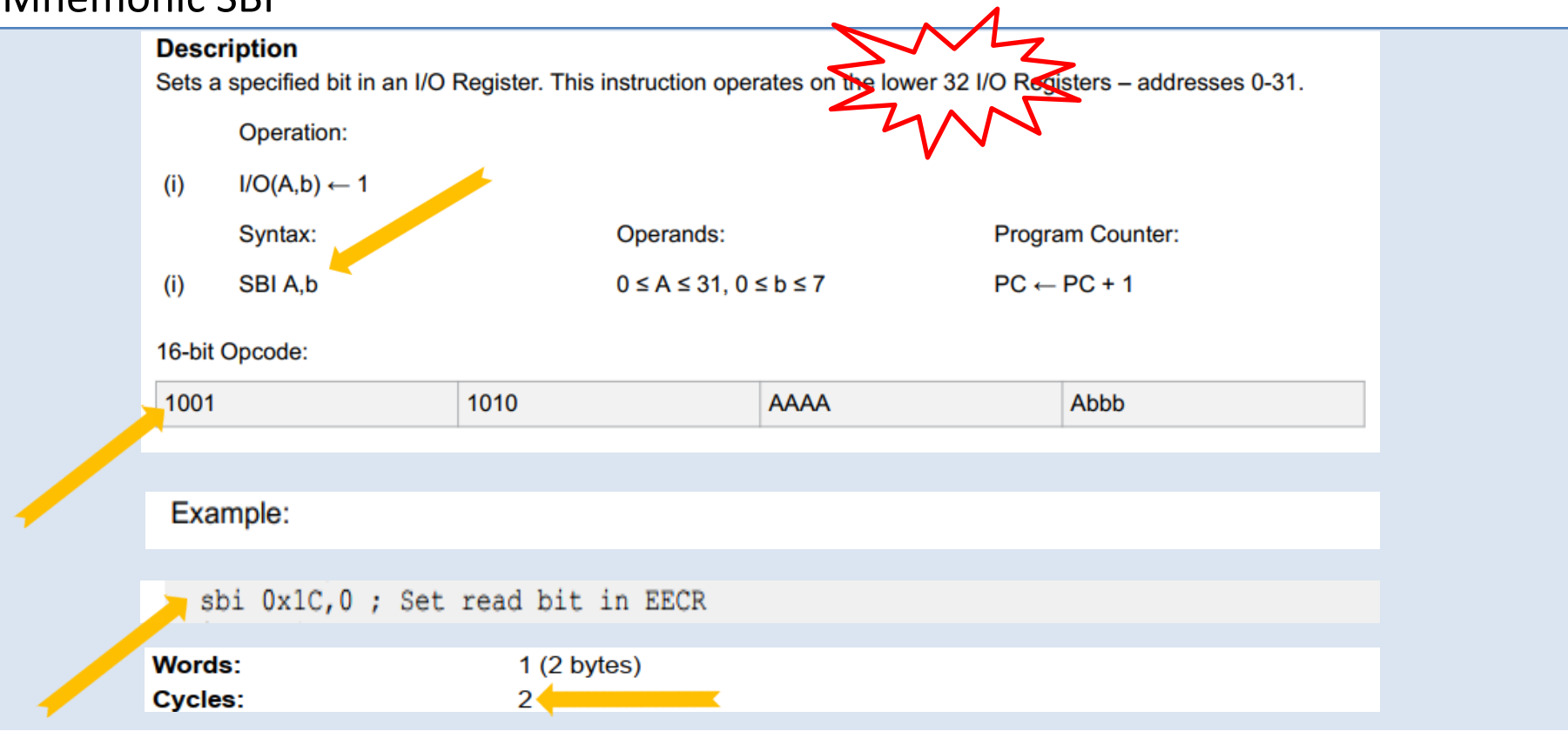

Quelle: © 2020 Microchip Technology Inc. Manual DS40002198A-page 116

#### Mnemonic OUT

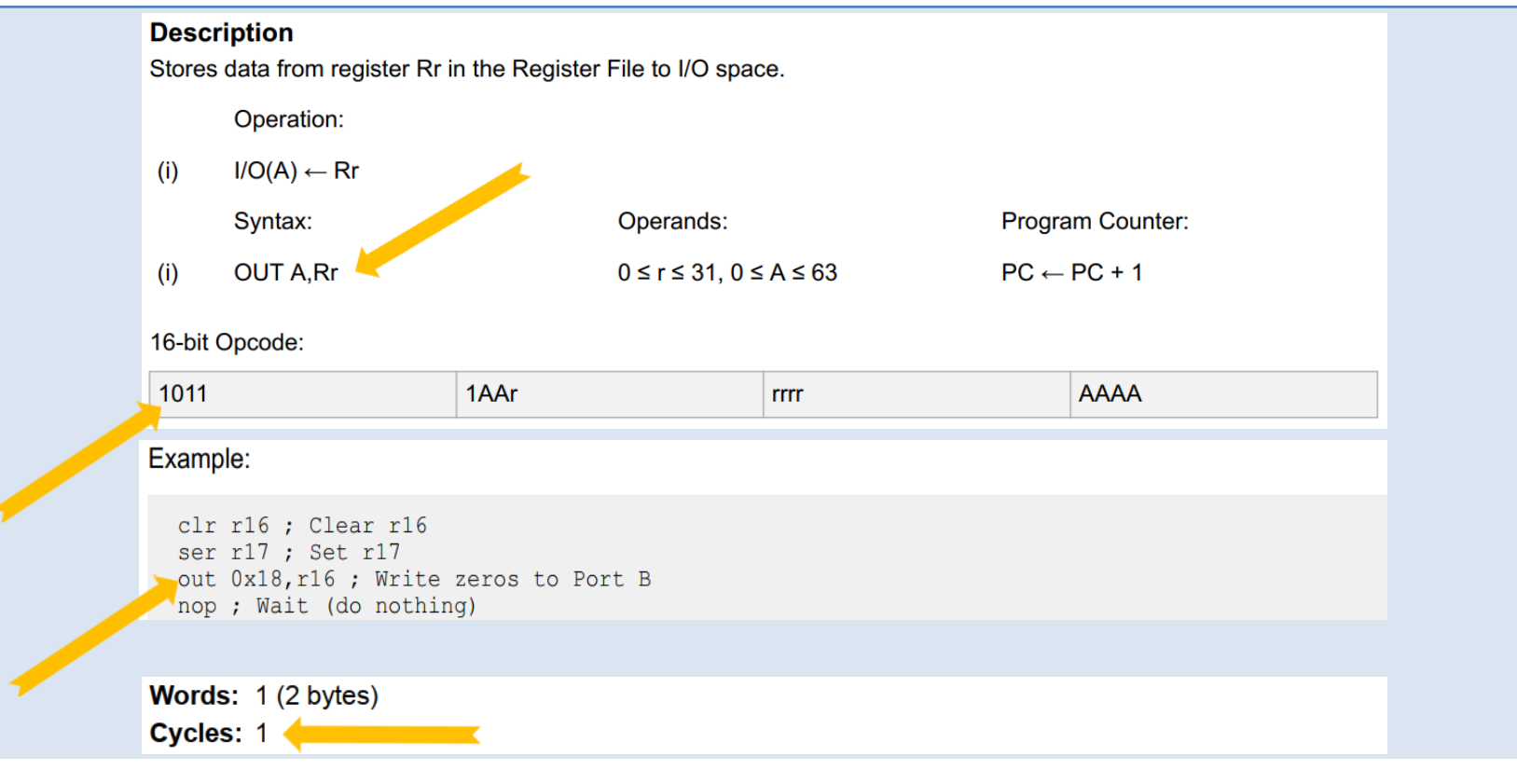

Quelle: © 2020 Microchip Technology Inc. Manual DS40002198A-page 105

#### GNU AVR-GCC

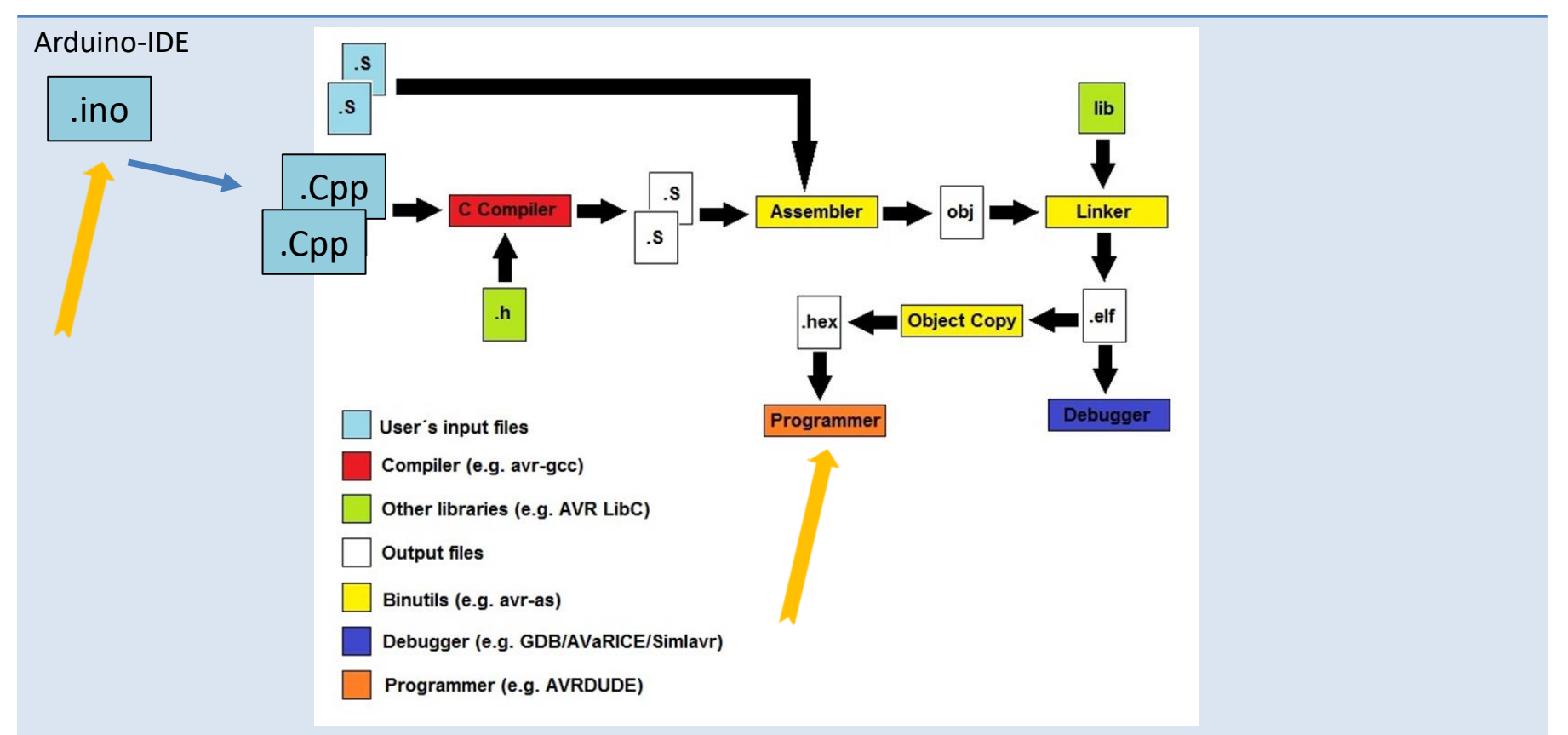

#### Assembler: Quelle zum Opcode

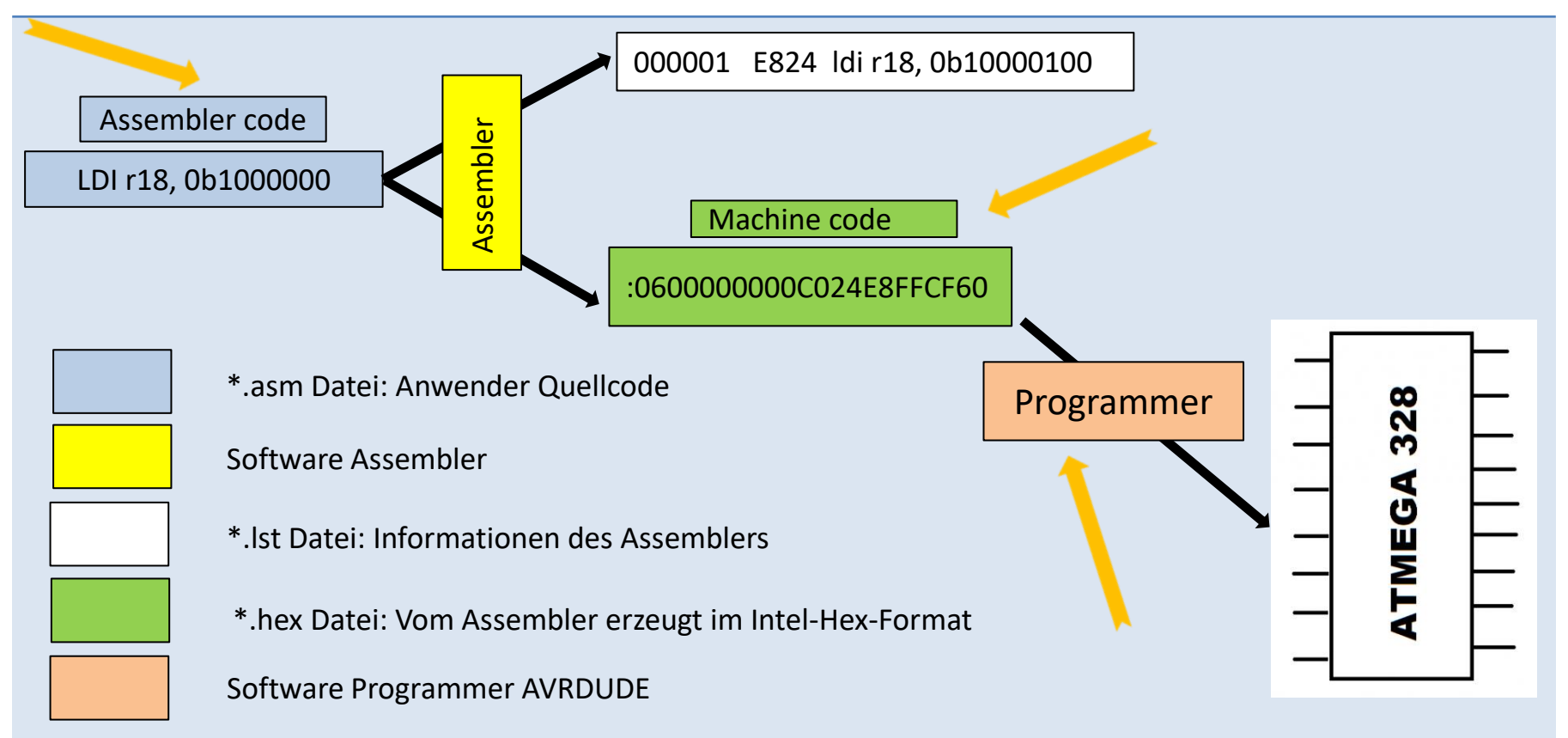

#### Gerd's AVR Simulator

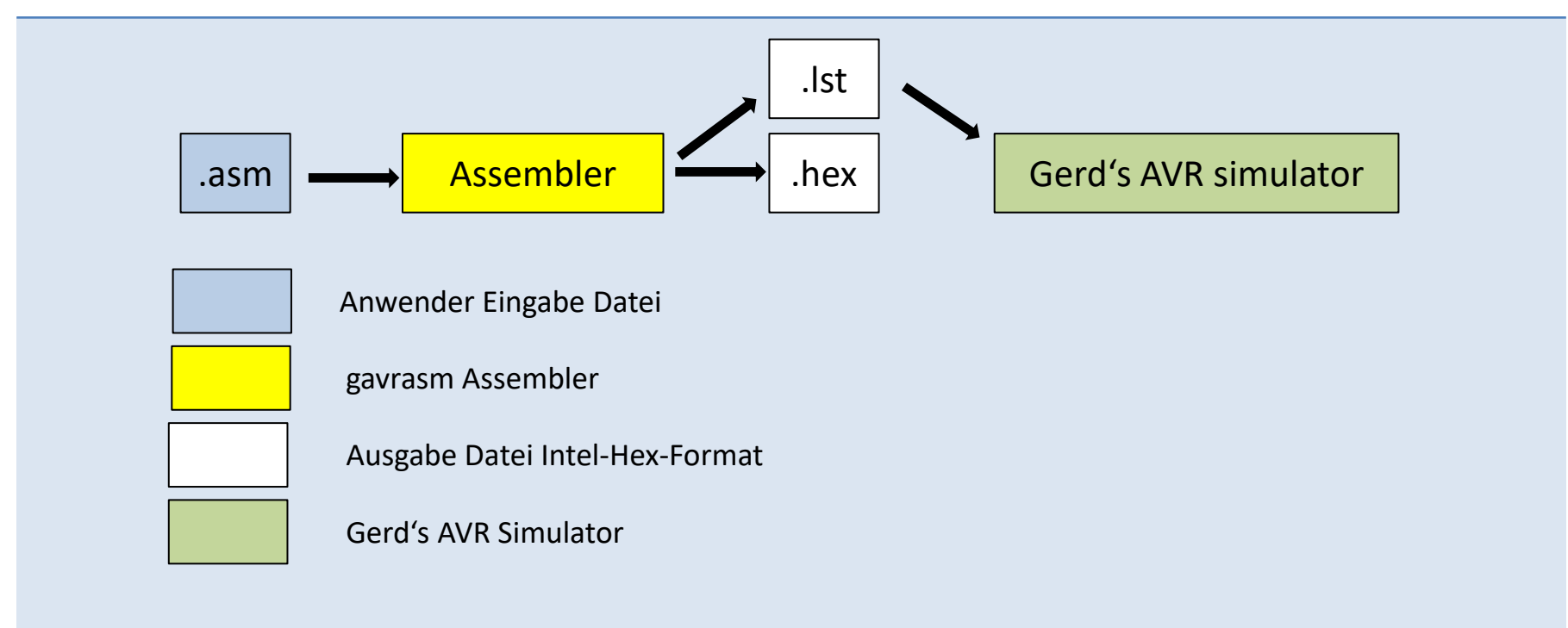

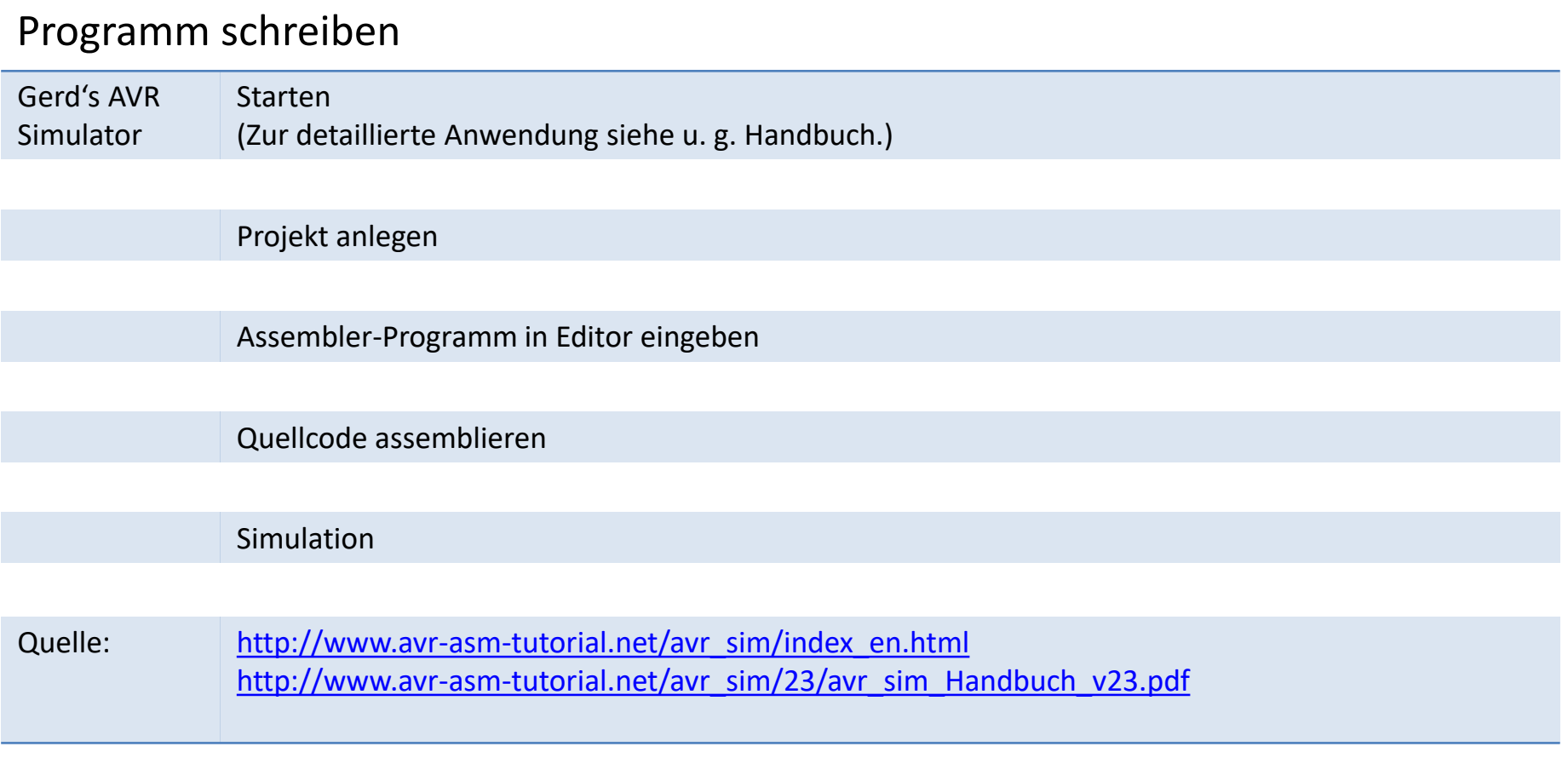

#### Assembler-Code

SIM\_02.asm  $1$ : Blink LED 2 MHz  $\overline{2}$ 3 .nolist 4.include "m328pdef.inc" ; get definitions of ATmega328P  $5$ . list  $\epsilon$ 7  $\rightarrow$  sbi DDRB, PB5 ; set bit PB5 in Direction-Port B 8 9 loop: ; jump target label "loop" sbi PORTB, PB5 ; set bit PB5 in Output-Port B  $10<sup>1</sup>$  $11$ ; do nothing nop  $\sqrt{2}$ ; do nothing nop  $13$ cbi PORTB, PB5 ; clear bit PB5 in Output-Port B rjmp loop (c) ; relative jump to label "loop"  $14$  $15<sub>1</sub>$ 16; End of source code

#### Assembler-Code-Listing

```
SIM_02.lst
1 gavrasm Gerd's AVR assembler version 4.8 (C) 2020 by DG4FAC
 3
 4 Path: C:\Users\enno \Desktop\Assembler-EBW\GerdsSimulator\SIM 02\
5 Source file: SIM 02.asm
 6 Hex file: SIM 02.hex
7 Eeprom file: SIM 02.eep
8 Compiled: 09.05.2021, 12:38:34
9 Pass:
              -2
10
       1: : Bl \sqrt{k} LED 2 MHz
1112<sup>1</sup>2:133: .nolist
14- 6 :
15
      7: 000000 9A25 sbi DDRB, PB5 ; set bit PB5 in Direction-Port B
16
       8:17
      9: loop:
                                ; jump target label "loop"
      10: 000001 9A2D sbi PORTB, PB5 ; set bit PB5 in Output-Port B
18
19
      11: 000002 0000
                       nop (a) do nothing
                                 do nothing
20
     12: 000003 0000 nop
    13: 000004 982D cbi PORTB, PB5 ; clear bit PB5 in Output-Port B
21
     14: 000005 CFFB rjmp loop ( ; relative jump to label "loop"
22
23<sup>°</sup>15:16: ; End of source code
24
```
#### Simulation SIM\_021.5 : set bit PB5 in Direction-Port B  $7:000000$ 9A25 sbi DDRB, PB5 16  $\sim$ 17  $9:1$ oop: ; jump target label "loop" 10: 000001 9A2D sbi PORTB, PB5 ; set bit PB5 in Output-Port B  $\sim$ AVE avr sim SIM 02  $\Box$  $\times$ AVR Port  $\Box$  $\times$ Restart S Step P Skip G Run/Go X Stop Simulation status: **SRFG** Update Step  $(He|<sub>D</sub>)$  $\overline{7}$  $6\phantom{1}$  $\overline{5}$  $\overline{4}$  $3<sup>1</sup>$  $\overline{2}$  $\Omega$ Prog counter =  $$000001$ Delay  $I |T|H |S |V |N |Z |C$ status **PORTB** Instructions  $\Omega$  $\Omega$  $\Omega$  $\Omega$ Instructions =  $1$  $ms$  $\Omega$  $\Omega$  $\Omega$  $\Omega$  $0<sub>0</sub>$   $0<sub>0</sub>$   $0<sub>0</sub>$ Stackpointer =  $$0000$ 1000  $10<sup>°</sup>$ **DDRB**  $\mathbf 0$  $\bf{0}$  $\mathbf 0$  $\Omega$  $\Omega$  $\Omega$  $\Omega$  $\texttt{Watchdo} = 0.00000\%$ Clock frequ. =  $16.000.000$ Register **PINR**  $\mathbf{0}$  $\mathbf{0}$  $\mathsf{L} \circ \mathsf{L} \circ \mathsf{L}$  $\mathbf{0}$  $\Omega$  $\Omega$  $\Omega$ Time elapsed =  $125.0$  ns Stop watch =  $125.0$  ns  $\text{Re}q \mid +0$  $|+1|$  $|+2|$  $+3$  $+4$  $+5$  $+6$  $+7$ **TIN<sub>nB</sub>** Sleep share =  $0.000008$ R<sub>0</sub>  $00 00$  $00$  $00<sub>o</sub>$  $00<sub>1</sub>$  $00$  $00<sub>1</sub>$  $00$ **INT<sub>nB</sub>** R<sub>8</sub>  $00 00 00$  $00<sub>o</sub>$  $00<sub>1</sub>$  $00 00<sup>-1</sup>$  $00<sub>0</sub>$ **PCINTO**  $6<sup>6</sup>$ -5  $\overline{3}$  $R16$  $00<sub>1</sub>$  $\overline{00}$  $00$  $00$  $00$  $00$ 00  $00<sub>1</sub>$  $R24$  $00<sub>1</sub>$  $00<sup>1</sup>$  $00$  $00 | 00 | 00$  $00 00$ в Previous Next Messages \$0000: Starting Show internal hardware Tools ☑ Ports □ Timers □ WDT □ ADC □ EEPROM □ SRAM Scope Alert

## Scope SIM\_02

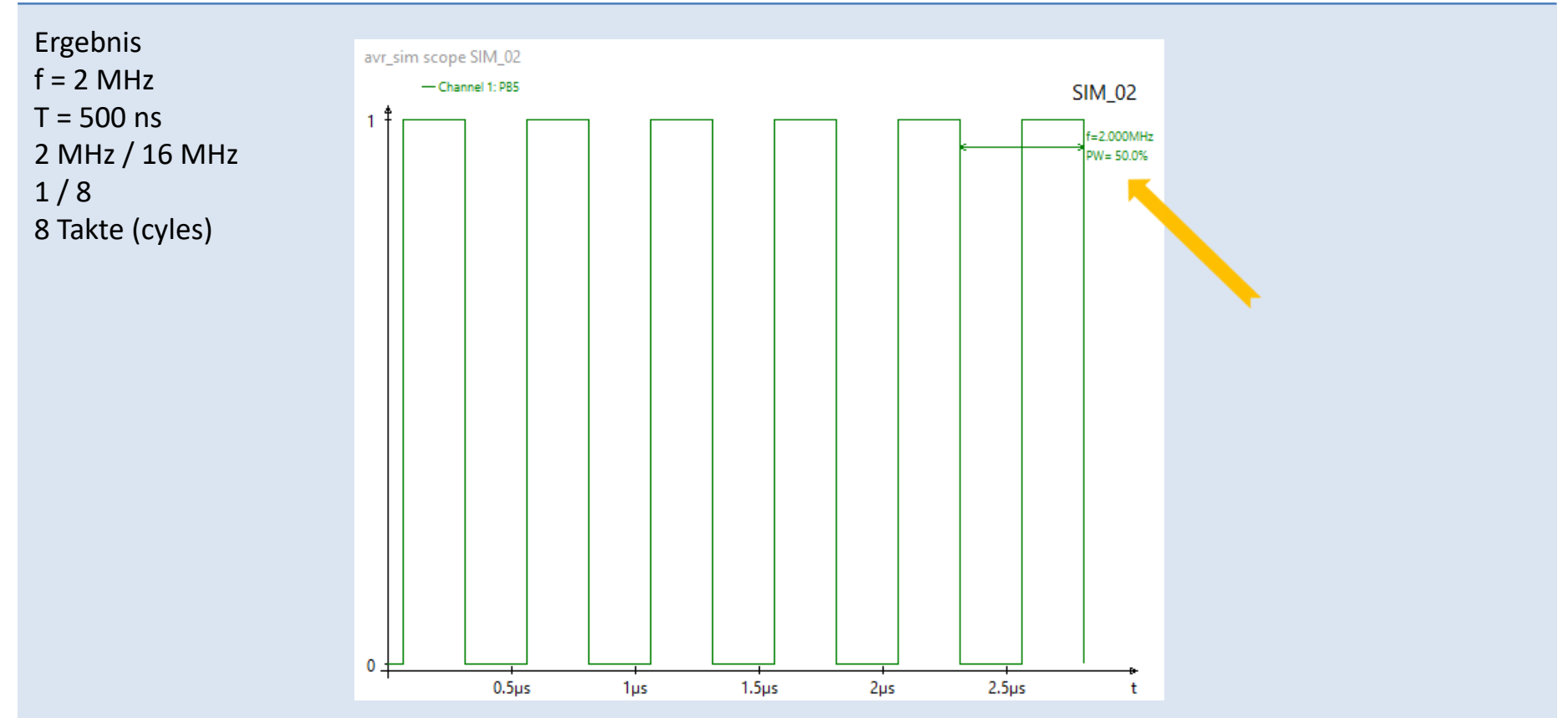

## Scope SIM\_05

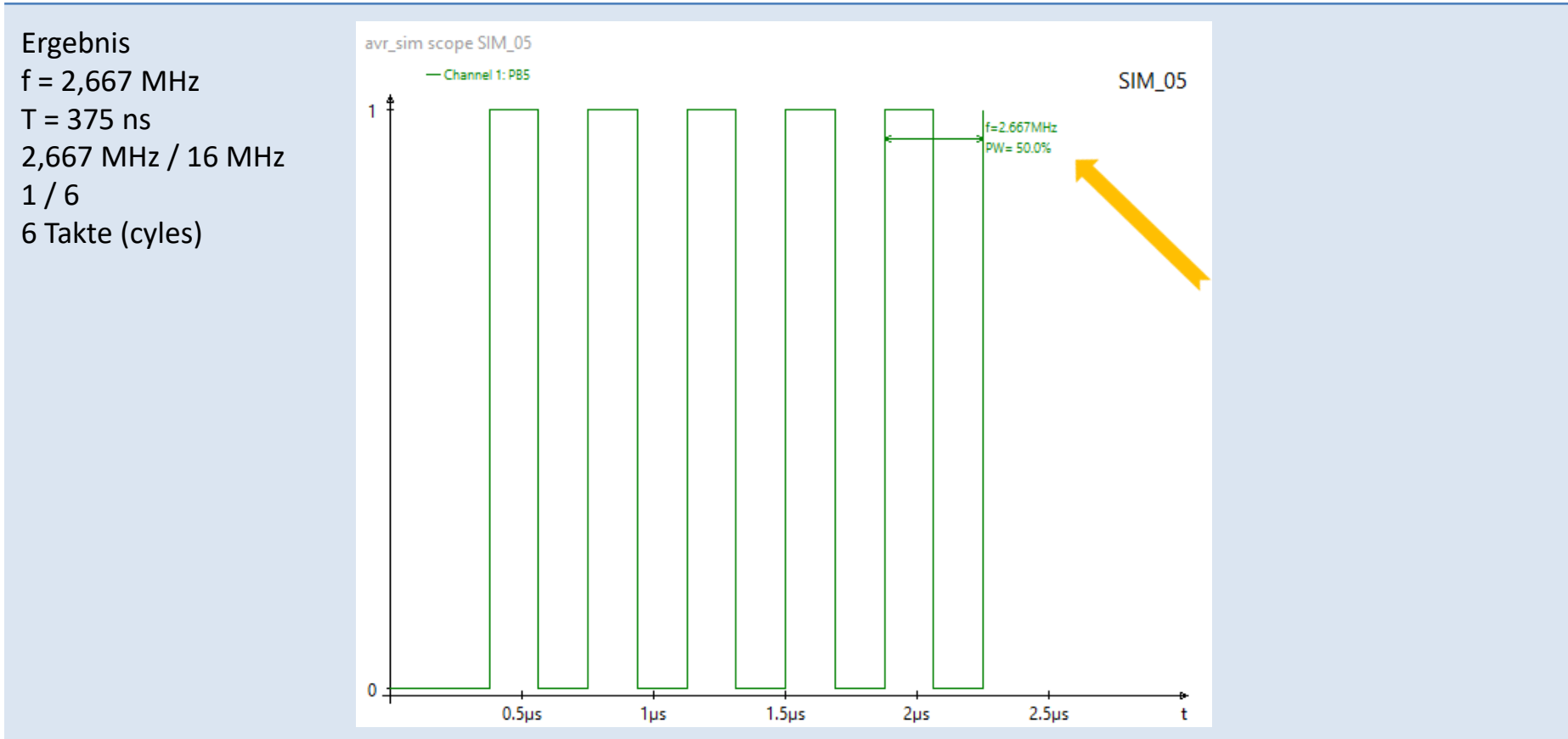

# Cycles

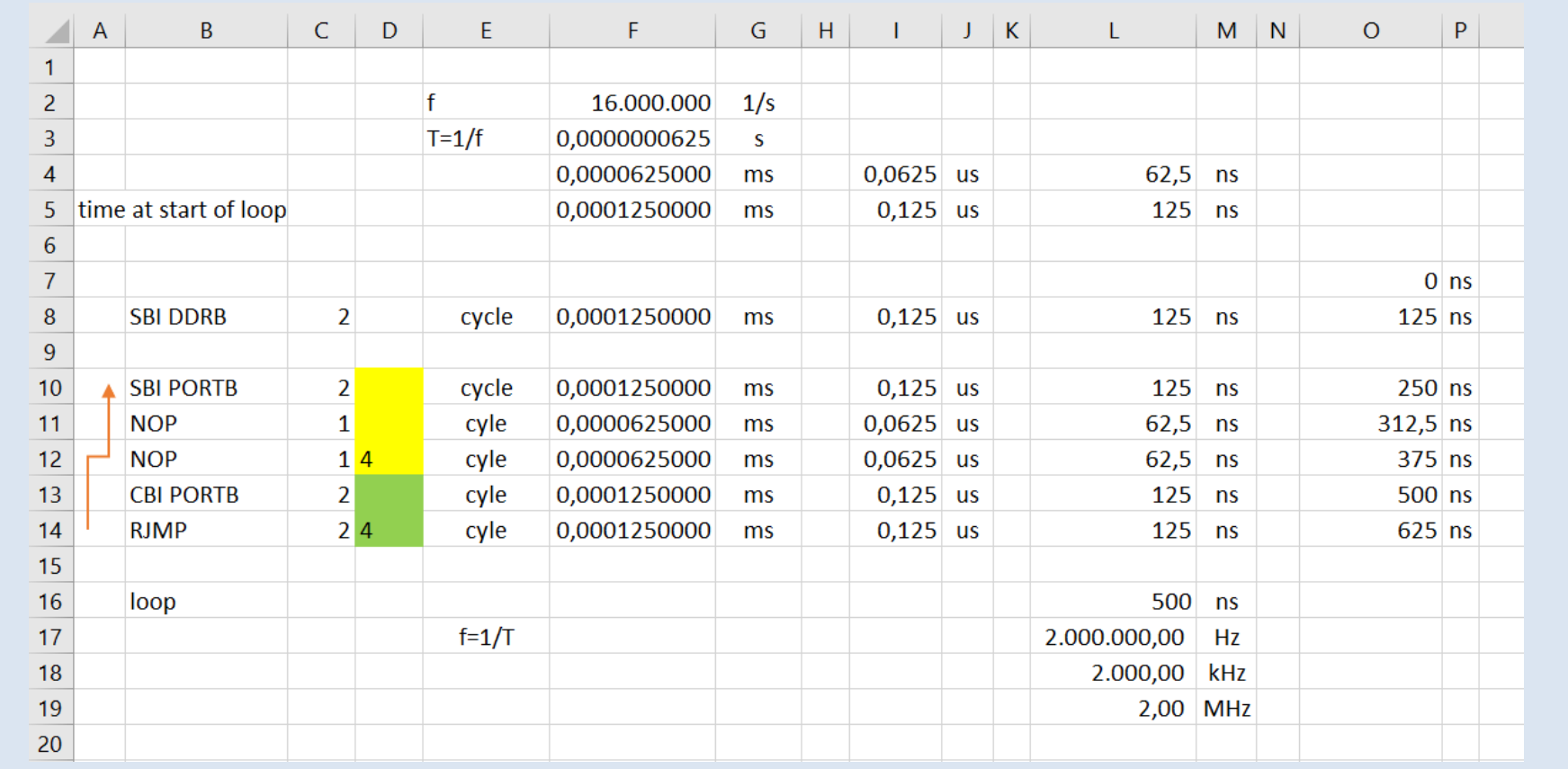

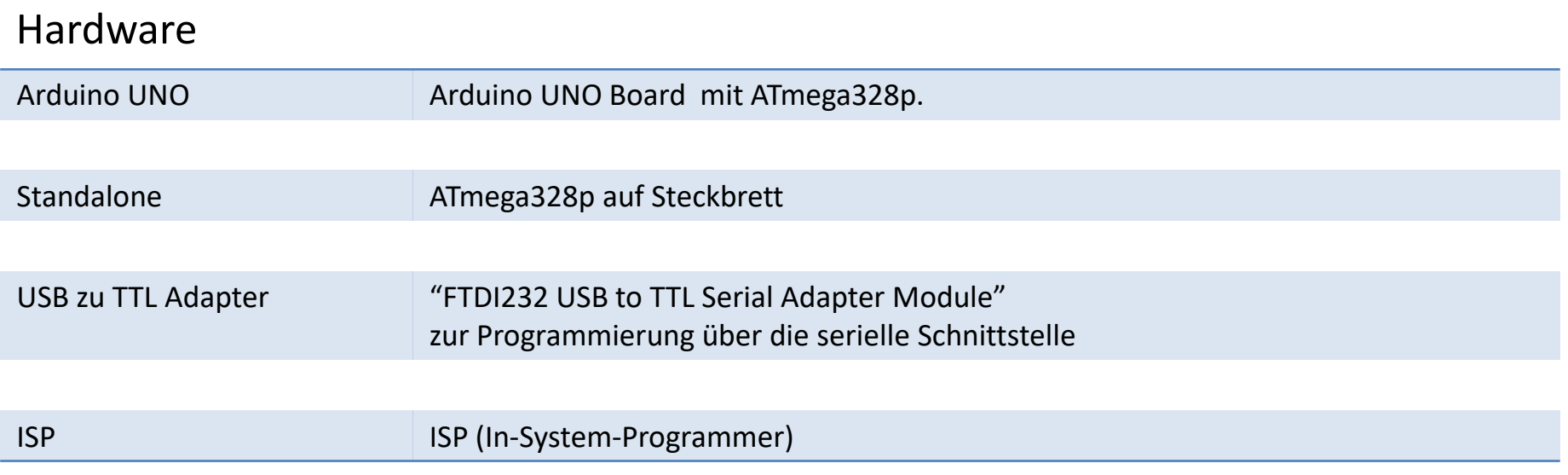

## Arduino auf Breadboard

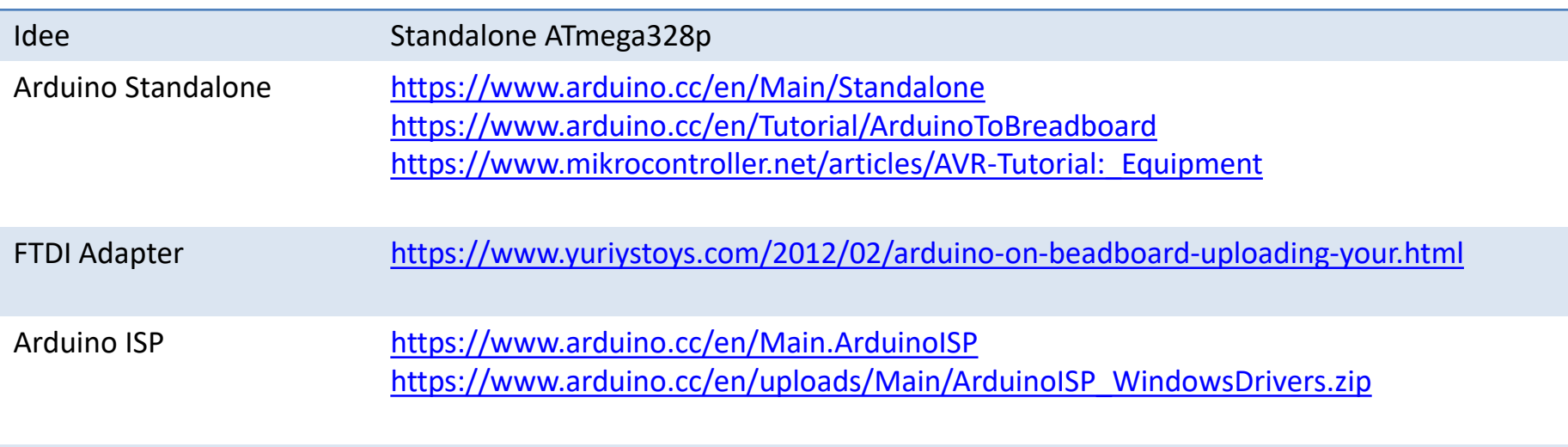

#### Assembler Compiler

Simulator Gerd's AVR assembler [http://www.avr-asm-tutorial.net/avr\\_sim/index\\_en.html](http://www.avr-asm-tutorial.net/avr_sim/index_en.html) [http://www.avr-asm-tutorial.net/avr\\_sim/23/avr\\_sim\\_23\\_win64\\_debug.zip](http://www.avr-asm-tutorial.net/avr_sim/23/avr_sim_23_win64_debug.zip)

Programmiersoftware: AVRDUDE GUI <https://blog.zakkemble.net/avrdudess-a-gui-for-avrdude/>

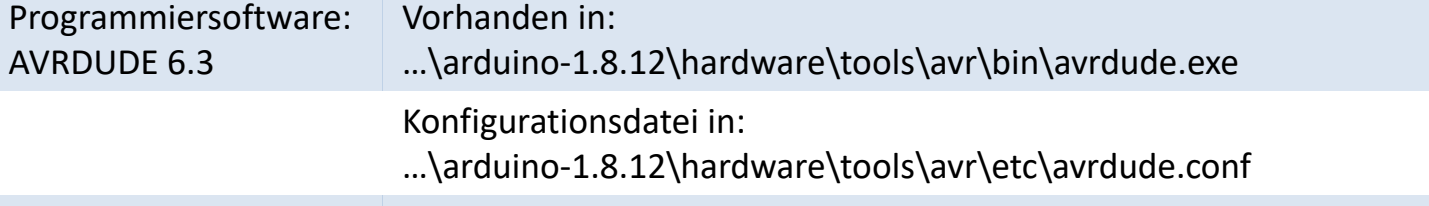

## **Tutorials**

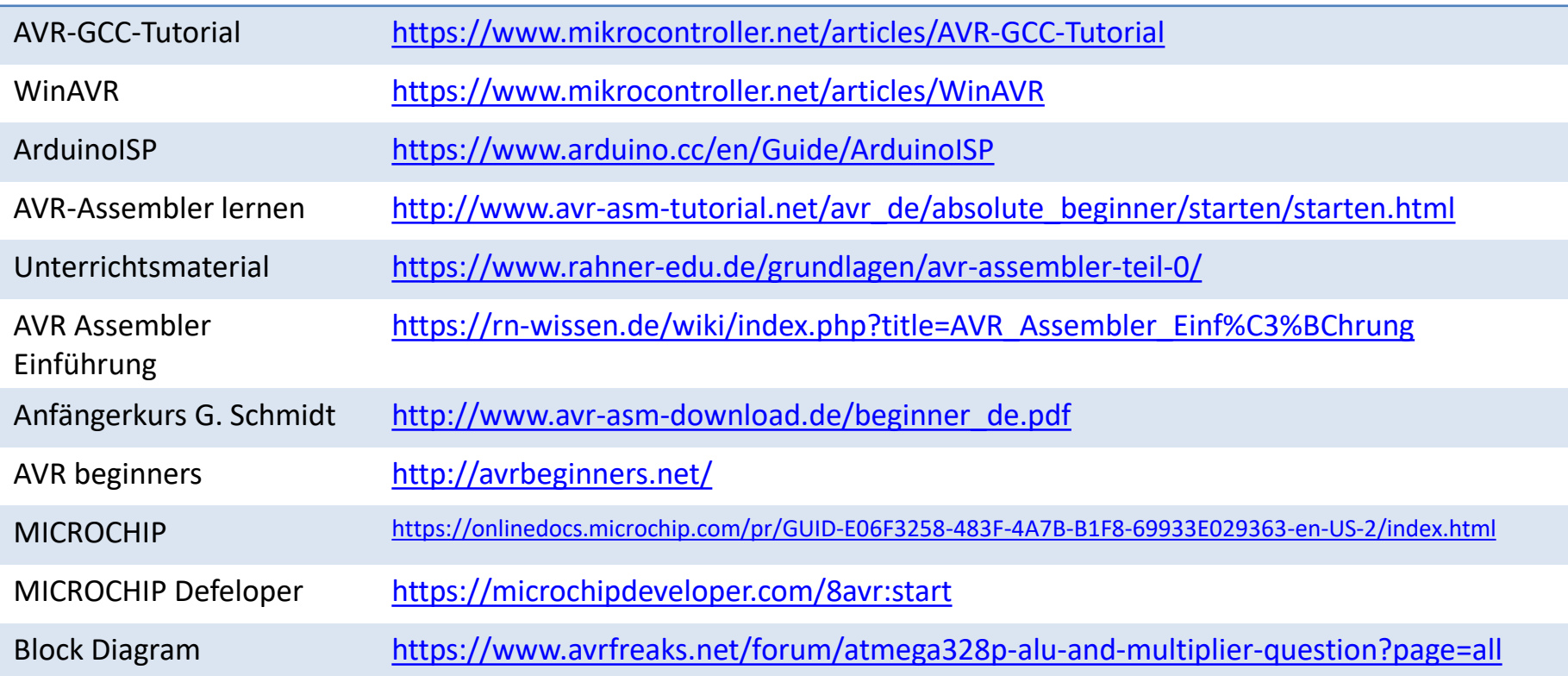